# **GUIDE DE DÉMARRAGE RAPIDE À L'INTENTION DES INSTALLATEURS**

#### **1.** Préparation  $\frac{1}{\sqrt{2}}$  ,  $\frac{1}{\sqrt{2}}$  ,  $\frac{1}{\sqrt{2}}$  ,  $\frac{1}{\sqrt{2}}$  ,  $\frac{1}{\sqrt{2}}$  ,  $\frac{1}{\sqrt{2}}$  ,  $\frac{1}{\sqrt{2}}$  ,  $\frac{1}{\sqrt{2}}$  ,  $\frac{1}{\sqrt{2}}$  ,  $\frac{1}{\sqrt{2}}$  ,  $\frac{1}{\sqrt{2}}$  ,  $\frac{1}{\sqrt{2}}$  ,  $\frac{1}{\sqrt{2}}$  ,  $\frac{1}{\sqrt{2}}$  ,  $\frac{1}{\sqrt{2}}$ |<br>|<br>|

#### Enregistrer les bornes de recharge sous en la partie de la partie de la partie de la partie de la partie de la  $\overline{\phantom{a}}$

Avant le jour de l'installation, enregistrez les bornes de recharge dans le système Amp∪p afin de pouvoir les mettre en ligne facilement pendant l'installation. §E¹´¤Ê¾®EʰEÁ°¹¬¨¾Ê¾¶Eݤ˨¨E¾¾¿EʾEͰ¨¨°¯´»E´Í°³¹ÏÊ´°Â

Numérisez le code QR pour commencer le processus en trois étapes qui prend moins de cinq minutes. Vous aurez besoin des renseignements suivants :  $\Gamma$ 

- 1. **coordonnées de l'installateur** (un courriel de confirmation sera envoyé à cette adresse et permettra la vérification de la borne de recharge lors de l'installation) ;<br>.
- 2. **adresse de l'emplacement** de la borne de recharge, type de borne et limite du µ ¡Ç¼¥¡Ç¡ ¡E´Í°³¹ÏÊ´°ÀEϹ¾ÅE¾¹Ï´¨EÏ¿¿³¾®®ÅE¬°¾E¤¹£¾³ panneau électrique;
- 3. **modèle** de borne et **nombre** de bornes;
- 4. **coordonnées de l'hôte du site** (nom, adresse courriel, numéro de téléphone).

### <u>2. Durant l'installation</u>

### **Vérifier les bornes de recharge** µ ÍÇ¡ È¡ÇfÈ® ¡¸ÇÍEͳ°¹E¾¹Ï´¨EʰE®ÊϳÊEʾE®¾¨Í¦®¾³±´Á¾E±¾³´ÁÏÊ´°E¬³°Á¾®¾

Installez la ou les bornes de recharge. Confirmez ensuite la connexion de chaque unité :

- 1. Dans la version mobile ou Web de votre boîte de réception, **trouvez le courriel de confirmation** intitulé « EV Charger Registration Complete » (enregistrement de la borne de recharge pour VÉ terminé).
- er unarger Registration complete » (enregistrement de la borne de recharge pour ve termine).»<br>2. **Cliquez sur le lien « Start Verification »** (commencer la vérification) figurant dans le courriel pour lancer le processus de vérification libre-service.
- 3. **Numérisez le code QR** unique de chaque borne afin de vérifier que l'unité est connectée au logiciel AmpUp.
- 4. Vous recevrez un courriel de confirmation de la réussite de la vérification; dans le cas contraire, consultez les conseils de diagnostic des anomalies pour obtenir de l'aide.

#### <u>reîn de Berneden û de betek de betek de betek de betek de betek de betek de betek de betek de betek de betek d</u><br>De betek de betek de betek de betek de betek de betek de betek de betek de betek de betek de betek de betek d  $\mathcal{L}=\mathcal{L}^{\mathcal{L}}$  , where  $\mathcal{L}^{\mathcal{L}}$  is the positive of  $\mathcal{L}^{\mathcal{L}}$ onseils de diadnostic des anomali  $\mathsf{IES}$  and  $\mathsf{IES}$ **3. Conseils de diagnostic des anomalies**

Si vous rencontrez des problèmes lors de la vérification des bornes de recharge, vérifiez les points suivants :

- **Connectivité cellulaire** quelle est la qualité de la connexion réseau ou Wi-Fi de votre téléphone?
- **Exercise de la borne** la carte SIM de la borne de recharge est-elle correctement installée, et comvia le réseau Wi-Fi ou Ethernet?) Les voyants de l'unité indiquent-ils qu'elle est alimentée et connectée? munique-t-elle avec le fournisseur de réseau? (Ou la borne s'est-elle connectée avec succès à Internet
- √ **Configuration de la borne** les paramètres du micrologiciel de la borne de recharge sont-ils correctement ? average van die eerste stadium van die eerste en van die eerste en van die eerste en van die eerste en van die configurés?

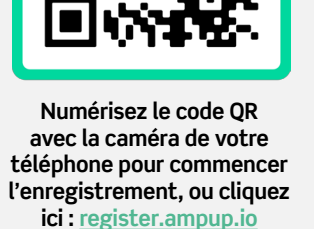

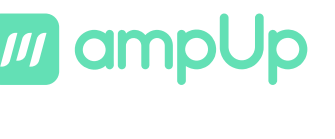

Vous avez d'autres questions? Notre équipe est là pour vous aider. Composez le 1833 692-6787.

## 4. Après l'installation

En utilisant l'adresse courriel fournie lors de l'enregistrement de la borne de recharge, l'équipe d'AmpUp contactera directement l'hôte du site (client ou exploitant de la borne) pour terminer le processus d'intégration qui lui permettra de gérer sa borne et de soumettre des demandes de soutien et des questions. Vous pouvez également communiquer avec nous par téléphone ou courriel à tout moment si vous avez des questions en tant qu'installateur ou professionnel.

> $\Box$ 833-MY-AMPUP

□ help@ampup.io

**●** www.ampup.io